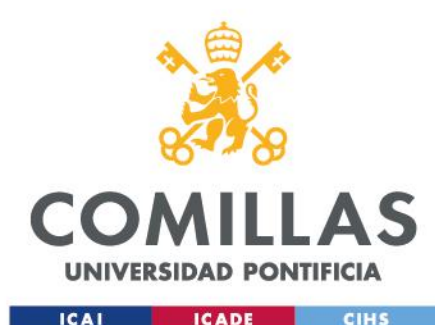

**Cómo participar en una sesión informativa.**

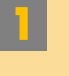

**1 Accede a través del** *link* **que te han enviado.** *Navegador compatible: Chrome, Firefox y Safari.*

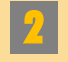

**2 Introduce nombre y apellido y haz clic en "***Unirse a la sesión***"**

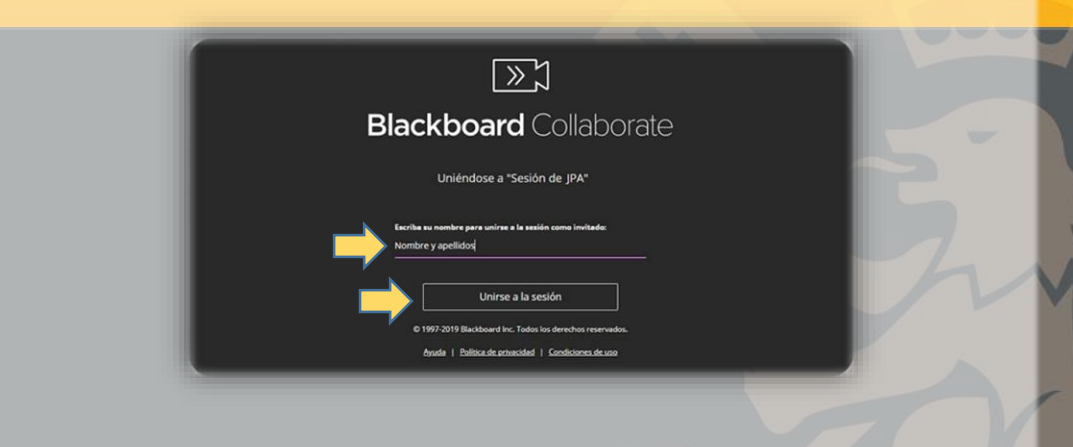

## comillas.edu

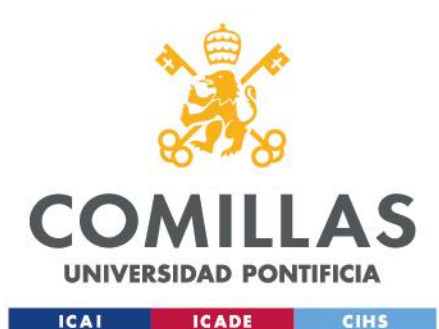

**3 Si no escuchas correctamente, abre el panel de Collaborate y haz pruebas de audio en el apartado de configuración:**

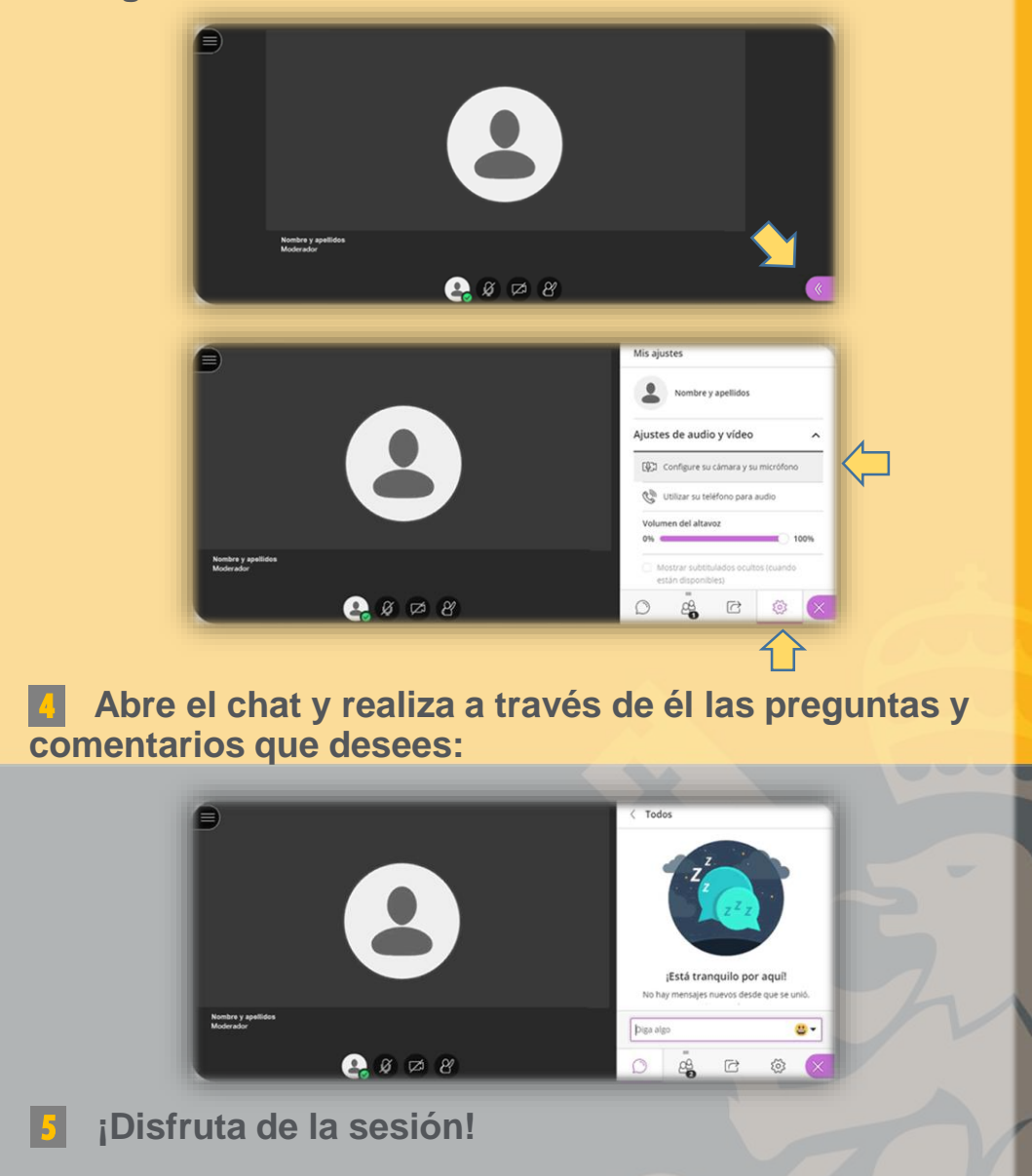

comillas.edu